## **Edit Honour Board**

The Honour Board allows the recording of end of season honours and awards by a Club or Association. Awards can be recorded for each season by selecting the appropriate season from the selector bar.

This feature follows the same functionality as [Office Bearers](https://support.interactsport.com/display/COMP/Edit+Office+Bearers), but the information captured for each new item differs slightly (see below).

## **Creating new items**

## Edit Honour Board @

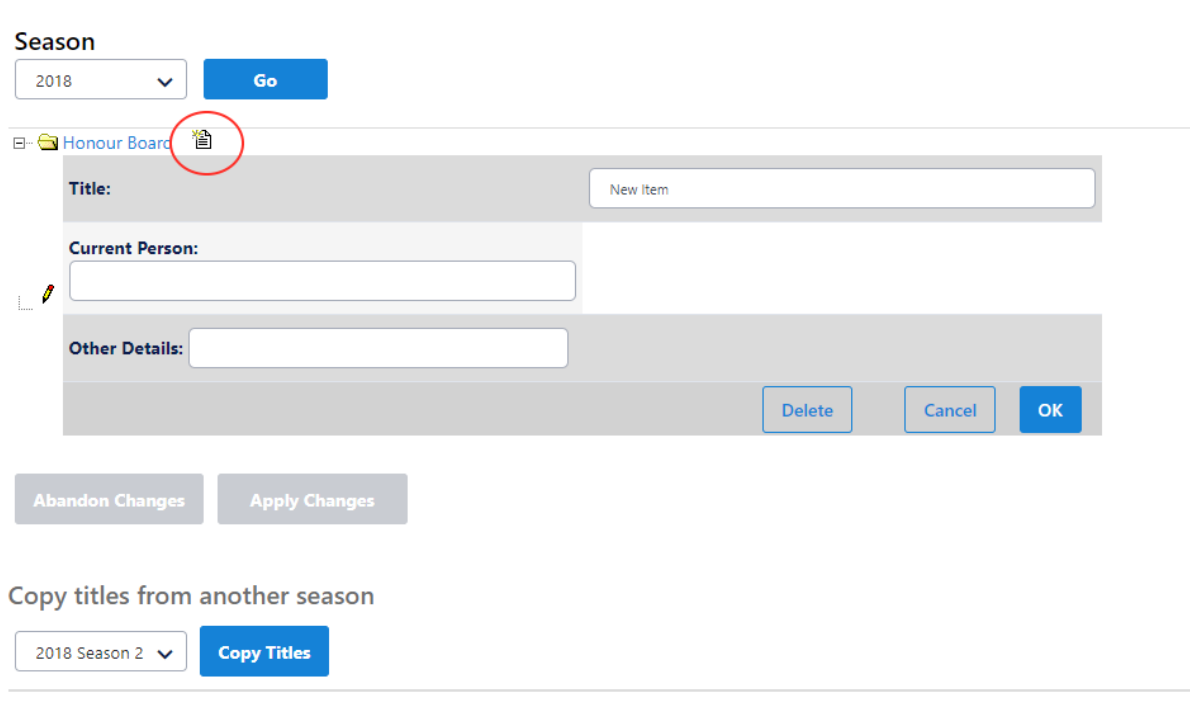

## Clear all data for the current season

**Clear Data** 

- 1. Click the **Create Item** image next to the item where the new item will appear under (ie this will be a 'child' item). For example, to create an item at the top level, click the image next to the **Honour Board** item.
- 2. Enter a title for the item (the default is **New item**).
- 3. Select the person for this item (ie the Person who received honours or an award this season) by choosing from players or contacts.
- 4. Optionally enter further details about the honour as free text e.g. the number of votes obtained.
- 5. Click the **OK** link to update this information.
- 6. The item will display in the relevant location in the tree.
- 7. To cancel changes click the **Cancel** link instead of the **OK** link.